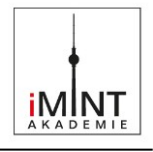

# Demokratie und Informatik  $\rightarrow$  Gerechtigkeit?

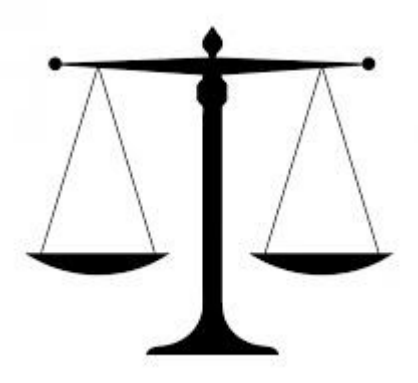

<span id="page-0-0"></span>*Abbildung 1: Waage-Gerechtigkeit-Gesetz, [no-longer-here,](https://pixabay.com/de/users/no-longer-here-19203/) Lizen[z CC0 1.0,](https://creativecommons.org/publicdomain/zero/1.0/deed.de) [Pixabay](https://pixabay.com/de/users/no-longer-here-19203/)*

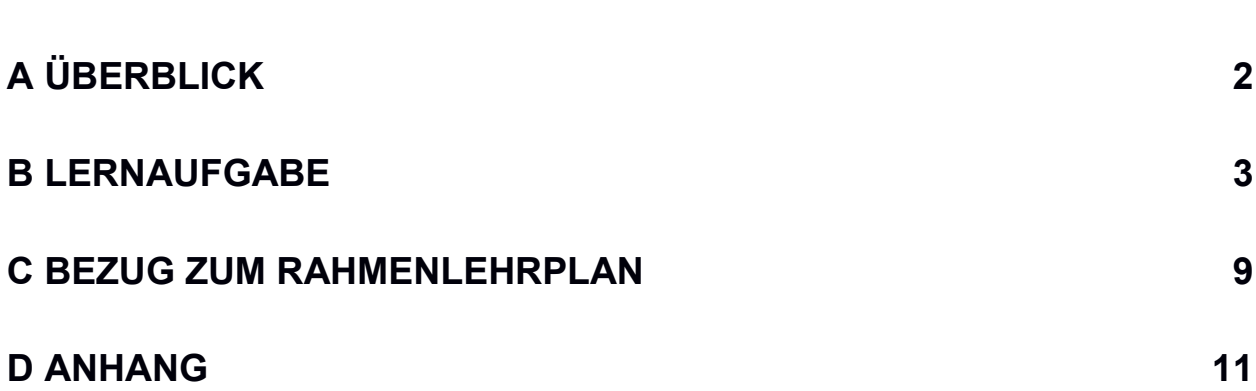

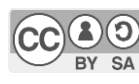

**Inhaltsverzeichnis**

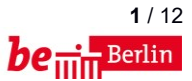

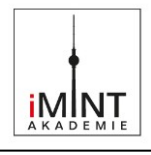

# <span id="page-1-0"></span>**A Überblick**

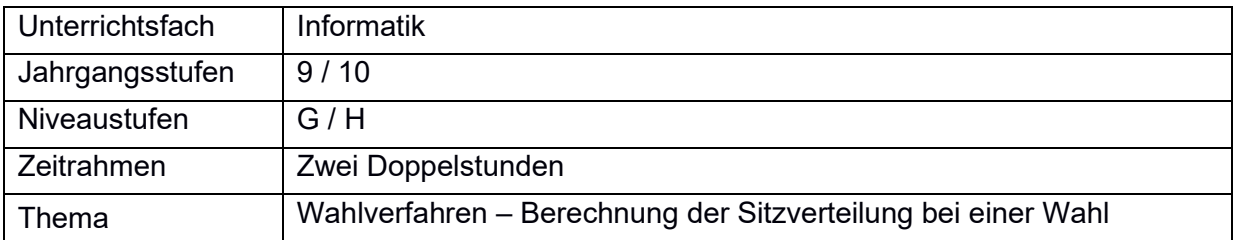

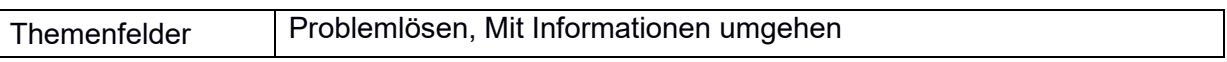

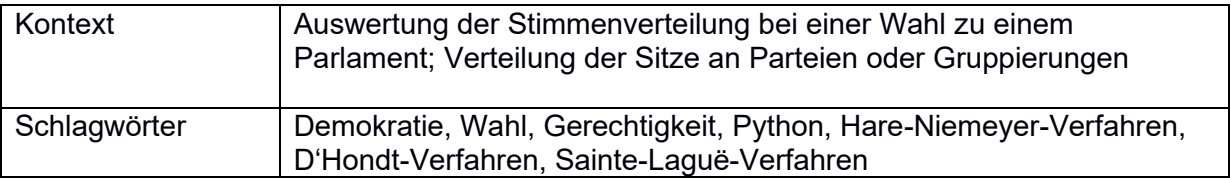

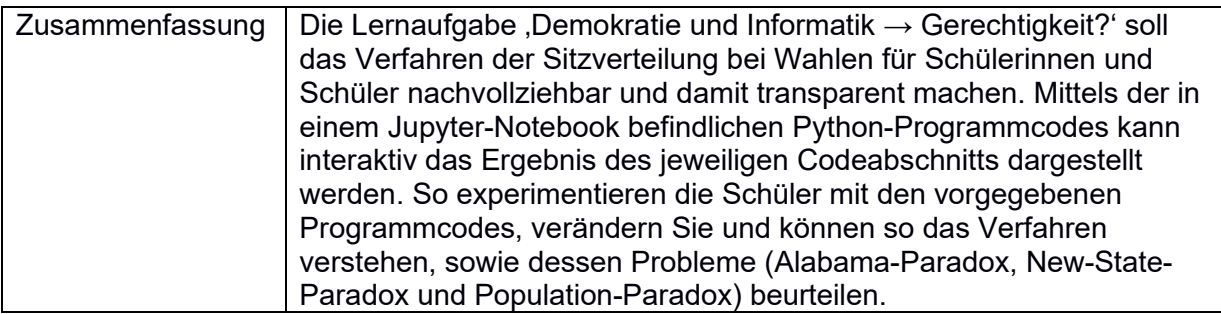

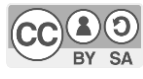

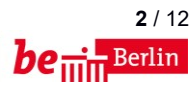

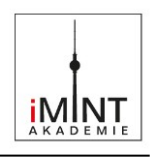

## <span id="page-2-0"></span>**B Lernaufgabe**

## **Demokratie und Informatik** → **Gerechtigkeit ?**

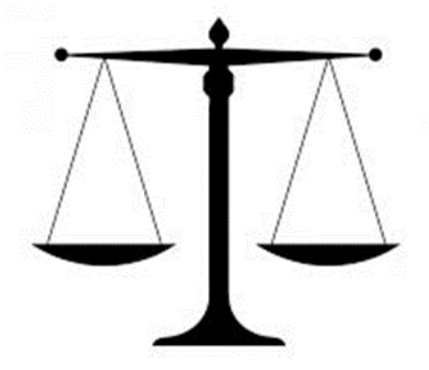

*Abbildung 2: Waage-Gerechtigkeit-Gesetz, [no-longer-here,](https://pixabay.com/de/users/no-longer-here-19203/) Lizenz [CC0 1.0,](https://creativecommons.org/publicdomain/zero/1.0/deed.de) [Pixabay](https://pixabay.com/de/users/no-longer-here-19203/)*

#### <span id="page-2-1"></span>Text-1:

Eine Grundlage von Demokratie bildet die gerechte Verteilung von Resourcen innerhalb einer Gemeinschaft. Gruppen können Familien, Vereine, Parteien oder andere Organisationen einer Gesellschaft sein. Einfache Verteilungsfragen können durch eine simple Division gerecht gelöst werden. Teste dies innerhalb der folgenden Python-Codezeilen durch Veränderung der Variablenwerte:

## Python-Code-1 [in]:

```
anzahl_gruppen = 4
resource = 100
verteilte menge = resource / anzahl_gruppen
print (verteilte_menge)
```
## Python-Code-1 [out]:

25.0

## Text-2:

Eine Besonderheit im Zusammenhang politischer Teilhabe bildet die Verteilung von Sitzen in parlamentarischen Gremien wie Gemeinderäten, Länderparlamenten oder dem Bundestag. Dort hat jeder wahlberechtigte Bürger eine Stimme und die Sitze sollen gerecht gemäß der Stimmenanteile an die Gruppierungen / Parteien verteilt werden, die sich zur Wahl gestellt haben. Dabei ergibt sich ein Problem:

## Python-Code-2 [in]:

```
parteien = ("Gruene","Linke","SPD","CDU","FDP","AFD")
stimmen = [5012, 4444, 2336, 5265, 2356, 4390] # Beispielwerte -> diese kannst du durch 
                                                  Ergebnisse aus deinem Wahlkreis ersetzen
\text{size} = [0, 0, 0, 0, 0, 0]anzahl sitze = [30] # Beispielwert
gesamtstimmen = 0
for i in range(0,len(stimmen)):
  gesamtstimmen += stimmen[i]
for i in range(0,len(stimmen)):
   sitze[i] = stimmen[i] * anzahl sitze[0] / gesamtstimmen
    print (parteien[i], "=", sitze[i], "Sitze")
```
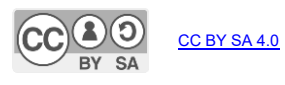

iMINT Akademie Fachset Informatik Lernaufgabe "Demokratie und Informatik → Gerechtigkeit?"", M. Abend & A. Mrosch w. Abend & A. Mrosch<br>Lizen[z CC-BY-SA 4.0,](https://creativecommons.org/licenses/by-sa/4.0/deed.de) ebenda, unter Verwendung weiterer, bei den jeweiligen Inhalten genannter Lizenzen

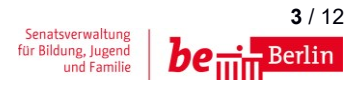

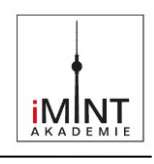

## Python-Code-2 [out]:

```
Gruene = 6.316850817123892 Sitze
Linke = 5.600974667058774 Sitze
SPD = 2.9441667016762594 Sitze
CDU = 6.635718186783179 Sitze
FDP = 2.9693736083686932 Sitze
AFD = 5.532916018989203 Sitze
```
## Text-3:

Ein Sitz ist unteilbar! Was tun? Erster und wahrscheinlich gerechter Gedanke: aufrunden, bzw. abrunden. Also los...

#### Python-Code-3 [in]:

```
for i in range(0,len(stimmen)):
         \text{size}[i] = \text{round}(\text{stimmen}[i] * \text{anzahl} \text{ site}[0] / \text{gesamtstimmen})print (parteien[i], "=", sitze[i], "Sitze")
```
#### Python-Code-3 [out]:

Gruene = 6 Sitze Linke = 6 Sitze  $SPD = 3$  Sitze  $CDU = 7$  Sitze  $FDP = 3$  Sitze  $AFD = 6$  Sitze

## Text-4:

Aber, stimmt nun die Gesamtanzahl der Sitze? Mal schauen:

## Python-Code-4 [in]:

```
summe = 0for i in range(0,len(sitze)):
    summe += sitze[i]
print (summe)
```
## Python-Code-4 [out]:

31

## Text-5:

Nein, das stimmt nicht! Und aufrunden ist auch ungerecht, denn die Partei hat ja gar nicht den Stimmanteil bekommen, um den aufgerundet wird. Also haben der englischen Mathematiker Thomas Hare und der deutsche Mathematikprofessor Horst F. Niemeyer folgendes Verfahren entwickelt.

Schaue dir mal eine Erklärung bei Youtube an: [www.youtube.com/watch?v=IEtjrySIQZU](http://www.youtube.com/watch?v=IEtjrySIQZU)

Hier findest du auch noch eine gute Erklärung: [www.wahlrecht.de/verfahren/hare-niemeyer.html](http://www.wahlrecht.de/verfahren/hare-niemeyer.html)

Dieses Verfahren kann man in Python so programmieren:

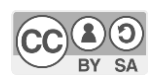

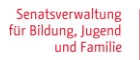

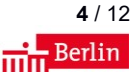

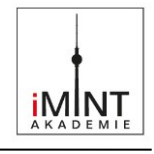

## Python-Code-5 [in]:

```
import math
def hare niemeyer(liste stimmen, sitze):
     # liste_stimmen -> Stimmen aller Parteien (Datentyp: Liste integer) 
     # sitze -> Anzahl der zu verteilenden Sitze (Datentyp: integer)
     summe_stimmen = sum(liste_stimmen);
     quoten = [float(stimmen)*sitze/summe_stimmen for stimmen in liste_stimmen]
     print ("Quoten: ", quoten)
     liste_nachkommastellen = []
     for (i, fp) in enumerate(quoten):
        liste nachkommastellen.append((math.modf(fp)[0], i)) # Vor dem Sortieren: alte
                                                                   Indexposition merken! = Partei 
    liste_nachkommastellen.sort()
    liste nachkommastellen.reverse()
     print ("Nachkommastellen sortiert: ",liste_nachkommastellen)
    ergebnisse = [int(math.modf(quote) [1]) for quote in quoten]
     print ("Ergebnisse nach dem Abrunden = Grundverteilung: ", ergebnisse)
     restsitze = sitze - sum(ergebnisse)
     print ("Zu verteilende Restsitze: ", restsitze)
     for (nachkommastelle, i) in liste_nachkommastellen:
         ergebnisse[i] += 1
         restsitze -= 1
         if restsitze == 0: break
     print ( "Ergebnisse nach der Verteilung der Restsitze: ", ergebnisse)
     return ergebnisse 
# Test:
sitze = []
print ("Stimmenverteilung:", 
parteien[0],stimmen[0],parteien[1],stimmen[1],parteien[2],stimmen[2],parteien[3],stimmen[3],parte
ien[4],stimmen[4],parteien[5],stimmen[5])
print ("Anzahl der zu verteilenden Sitze: ", anzahl_sitze[0])
sitze = hare niemeyer(stimmen, anzahl sitze[0])
```
## Python-Code-5 [out]:

```
Stimmenverteilung: Gruene 2398 Linke 2810 SPD 2323 CDU 2211 FDP 2473 AFD 2960
Anzahl der zu verteilenden Sitze: 43
Quoten: [6.79499176276771, 7.962438220757825, 6.582471169686985, 6.265107084019769, 
7.007512355848435, 8.387479406919276]
Nachkommastellen sortiert: [(0.962438220757825, 1), (0.7949917627677099, 0), 
(0.5824711696869853, 2), (0.38747940691927596, 5), (0.26510708401976935, 3), 
(0.007512355848435348, 4)]
Ergebnisse nach dem Abrunden = Grundverteilung: [6, 7, 6, 6, 7, 8]
Zu verteilende Restsitze: 3
Ergebnisse nach der Verteilung der Restsitze: [7, 8, 7, 6, 7, 8]
```
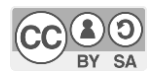

CC BY SA 4.0

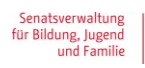

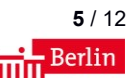

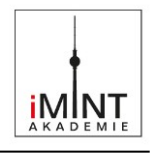

#### Text-6:

Etwas anschaulicher wird es, wenn wir die Sitzverteilung statt als nackte Zahlen mit einer Tortengrafik darstellen. Hierbei hilft uns eine Softwarebibliothek namens 'matplotlib'. Das ist ein zusammengesetzter Kunstname, der aus den Wörtern 'Mathematik', 'to plot = engl. darstellen' und 'library = engl. Bibliothek' gebildet wurde. Diese Bibliothek beinhaltet Eigenschaften (z.B. 'style') und Methoden (z.B. 'show'). Im Code wird ein Objekt mit dem Objektnamen 'plt' erzeugt und diesem die Bezeichnungen der Parteien (labels) und die Sitzanzahlen (sitze) übergeben.

## Python-Code-6 [in]:

```
import matplotlib.pyplot as plt
plt.style.use('seaborn-bright') #Aussehen der matplotlib-Grafik
farben = ['lightgreen', 'red', 'orange', 'lightblue', 'yellow', 'purple']
def make autopct(values): \qquad # Eine notwendige Umdefinition der automatischen
Prozentanzeige, damit
    def my_autopct(pct): # die ganzzahlige Sitzanzahl im Inneren der 
Tortenstuecke angezeigt wird.
        total = sum(values)
       val = int(round(pct*total/100.0)) return 'Sitze: {v:d}'.format(p=pct,v=val)
    return my_autopct
plt.figure(figsize=plt.figaspect(2))
plt.pie(sitze, # Daten
        labels = parteien, # Bezeichnungen
        colors = farben, # Farben
        autopct= make_autopct(sitze), # Werte in den Tortenstücken
       shadow=True, # Schatten eingeschaltet
        startangle=0) # Startwinkel
plt.axis('equal')
plt.show()
```
## Python-Code-6 [out]:

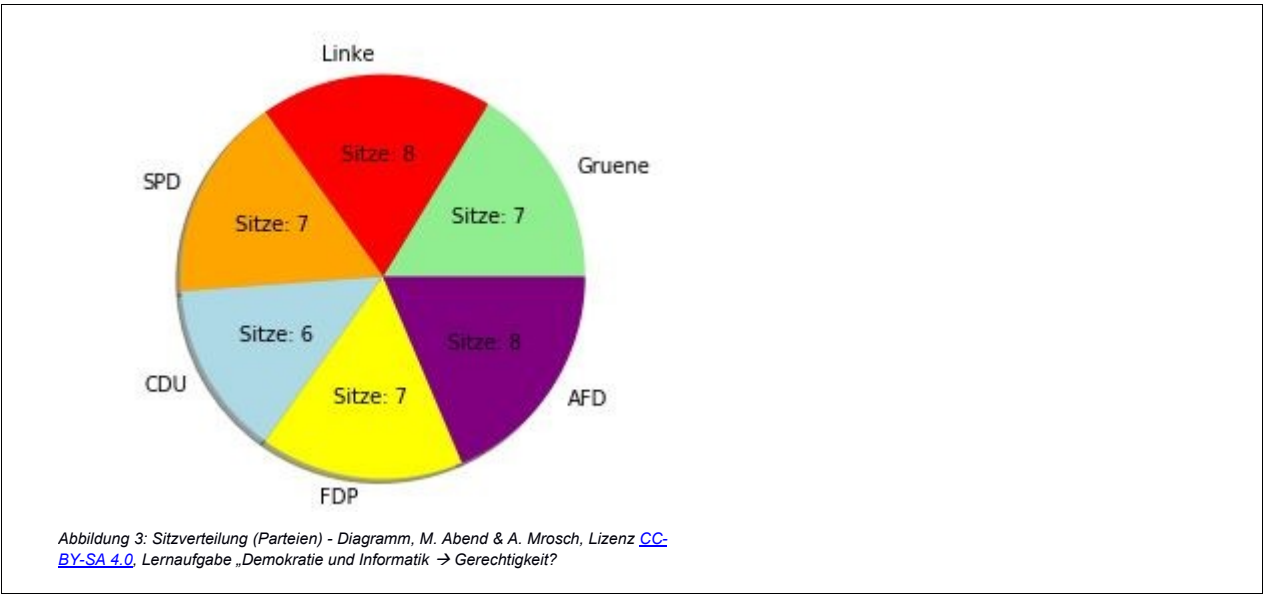

<span id="page-5-0"></span>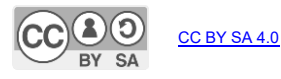

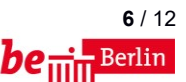

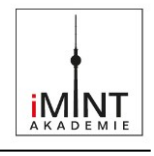

Text-7:

Nun wollen wir mit verschiedenen Stimmanteilen und Sitzanzahlen experimentieren. Dazu wird eine weitere Bibliothek namens 'ipwidgets' importiert. Sie stellt uns Einstellregler für die entsprechenden Variablen zur Verfügung. Die eingestellten Werte stehen dann im Arbeitsspeicher unseres Cloudcomputers sofort zur Verfügung und können in einer anderen Python-Zelle des Jupyter-Notebooks verwendet werden, z.B. zum Berechnen und Zeichnen anderer Sitzverteilungen.

#### Python-Code-7 [in]:

# Um die sogenannten 'widgets' (dt. = Komponente einer Benutzeroberfläche - GUI) nutzen zu können, # müssen die folgenden iPython-Klassenbibliotheken eingebunden werden. from \_\_future\_\_ import print\_function from ipywidgets import interact, interactive, fixed, interact manual import ipywidgets as widgets

## Python-Code-8 [in]:

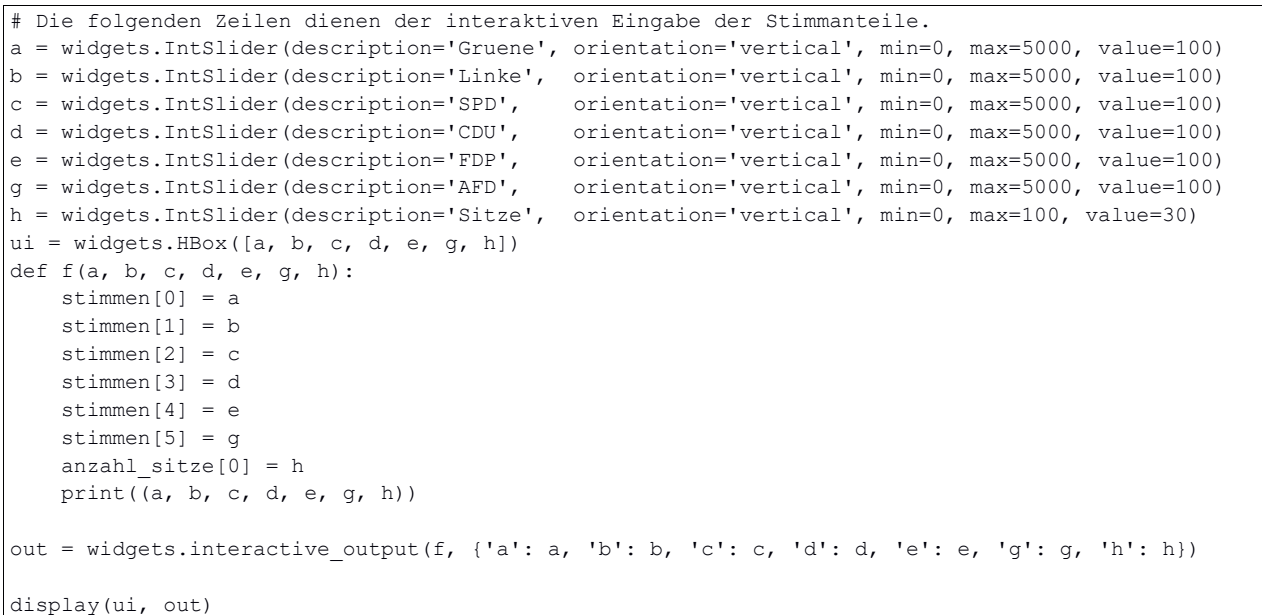

## Python-Code-8 [out]:

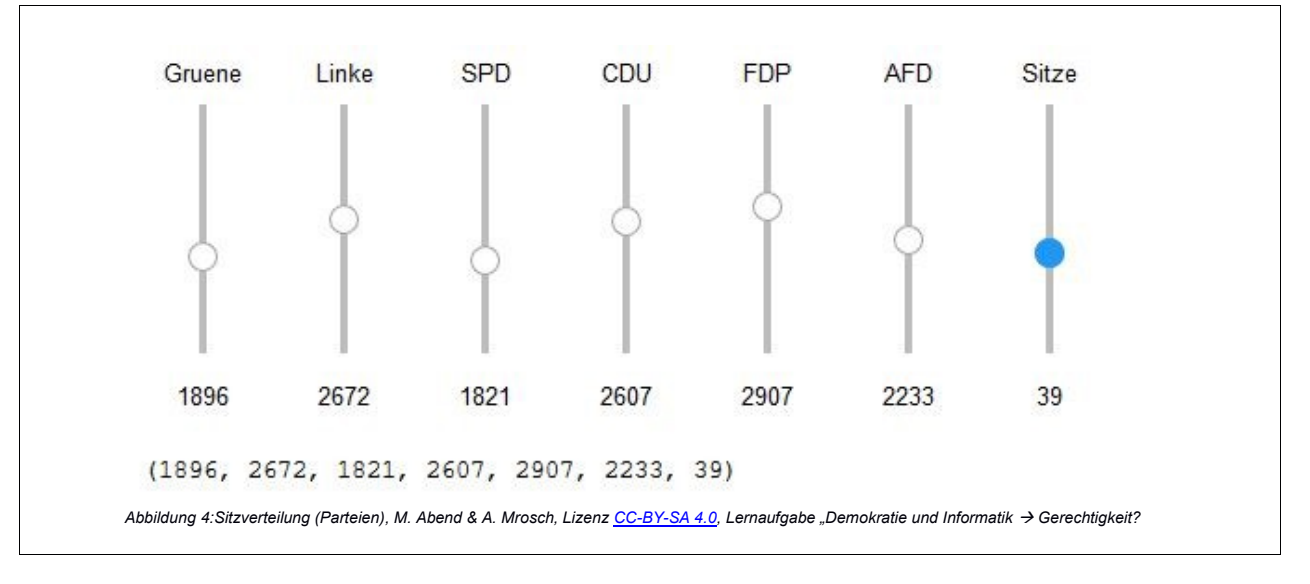

<span id="page-6-0"></span>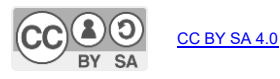

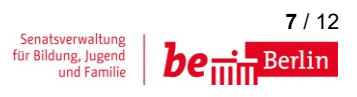

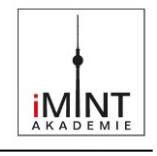

Text-8:

Aufgabe 1:

Stelle nun unterschiedliche Stimmenverteilungen mit den Reglern ein und beobachte die Sitzverteilungen. Führe hierzu die Codeabschnitte zum Hare-Niemeyer-Verfahren und anschließend die Grafikausgabe jeweils erneut durch Drücken auf 'Run' aus.

Text-9:

Aufgabe 2:

Recherchiere zu den Stichworten:

'Alabama-Paradox', 'New-State-Paradox' und 'Population-Paradox'.

Versuche diese Paradoxien mit simulierten Werten in den obigen Codeabschnitten nachzuvollziehen.

Text-10:

Aufgabe 3:

Diskutiere mit deinen Mitschülern über die Vorteile und Nachteile des Hare-Niemeyer-Sitzzuteilungsverfahrens.

Text-11:

Information:

Nach diesem Verfahren wurde zwischen 1987 und 2005 die Sitzzuteilung im deutschen Bundestag durchgeführt.

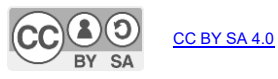

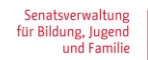

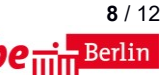

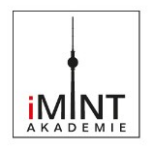

# <span id="page-8-0"></span>**C Bezug zum Rahmenlehrplan**

#### **Evtl. didaktischer Kommentar**

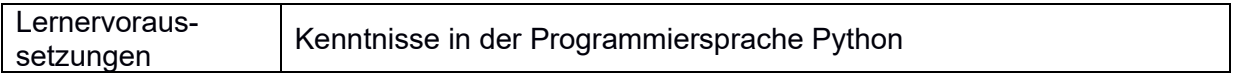

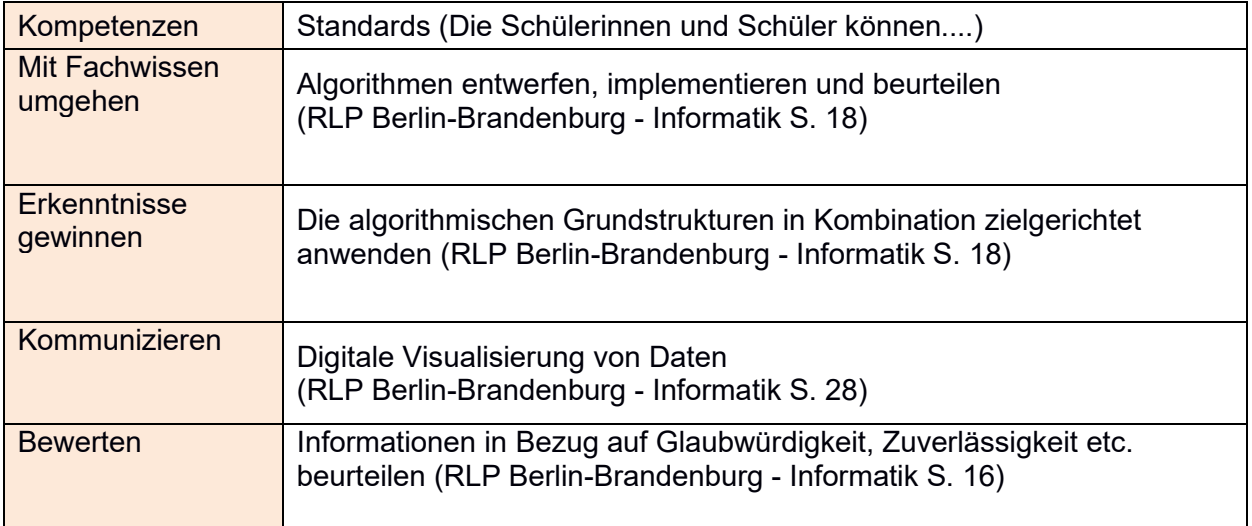

## Bezüge zum Basiscurriculum Sprachbildung<sup>1</sup>

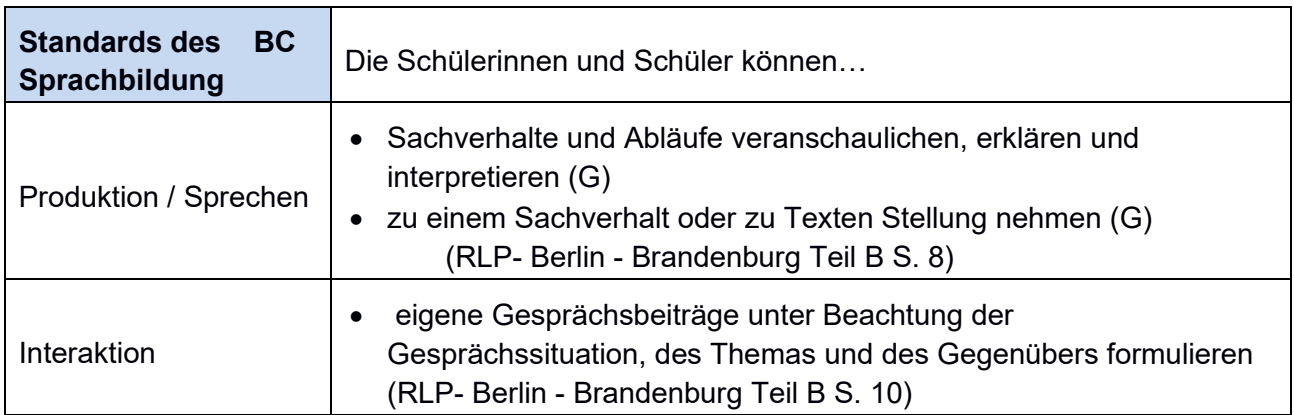

1 vgl. Rahmenlehrplan Jahrgangsstufen 1-10, Teil B, S. 6-10, Berlin, Potsdam 2015

CC BY SA 4.0

Lernaufgabe "Demokratie und Informatik → Gerechtigkeit?"", M. Abend & A. Mrosch<br>Lizenz <u>CC-BY-SA 4.0,</u> ebenda, unter Verwendung weiterer, bei den jeweiligen Inhalten genannter Lizenzen

iMINT Akademie Fachset Informatik

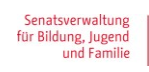

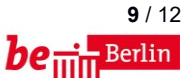

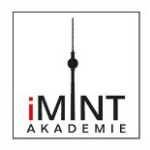

#### Bezüge zum Basiscurriculum Medienbildung<sup>2</sup>

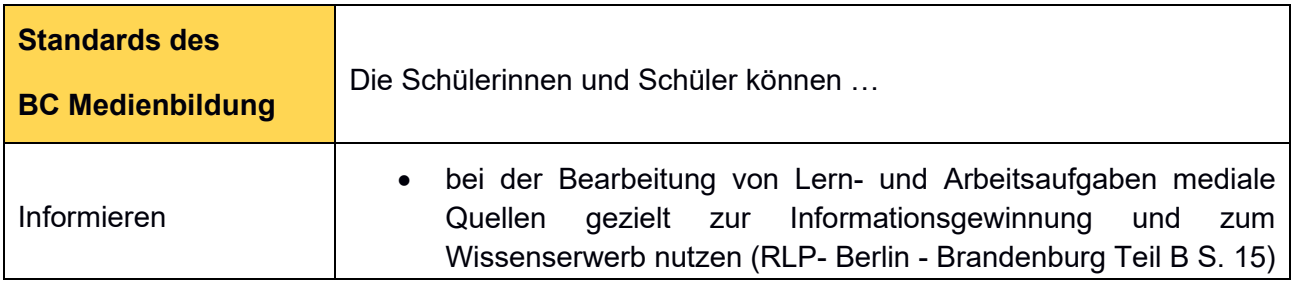

#### Bezüge zu übergreifenden Themen<sup>3</sup>

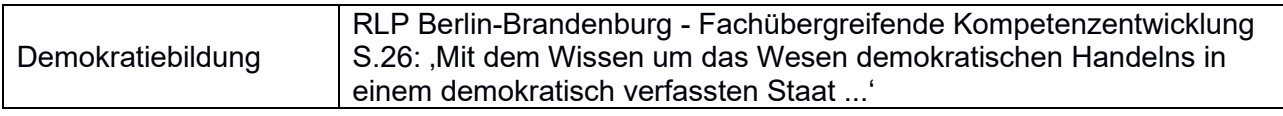

#### Bezüge zu anderen Fächern

• **Mathematik:** Beim Hare-Niemeyer-Verfahren handelt es sich um ein mathematisches Verfahren mit dem Ziel, die Sitzverteilung in einem Parlament möglichst gerecht anhand der Stimmenverteilung zu berechnen.

#### **Inklusive Aspekte der Lernaufgabe:**

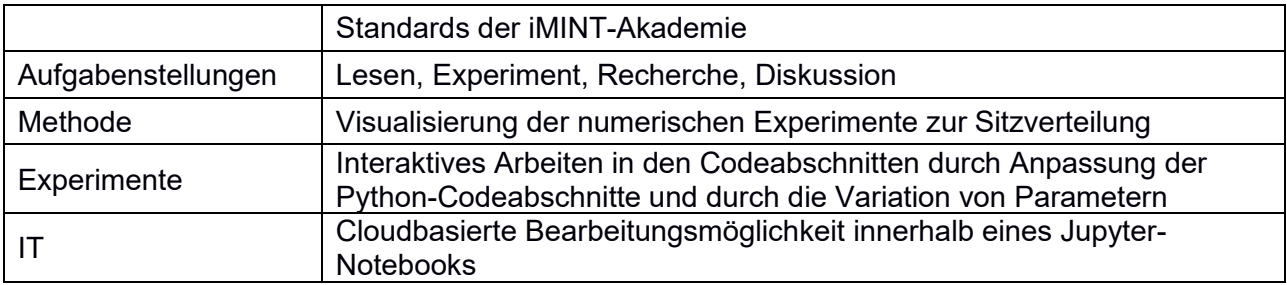

2 vgl. Rahmenlehrplan Jahrgangsstufen 1-10, Teil B, S. 15-22, Berlin, Potsdam 2015 3 vgl. Rahmenlehrplan Jahrgangsstufen 1-10, Teil B, S. 24ff, Berlin, Potsdam 2015

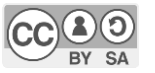

CC BY SA 4.0

iMINT Akademie Fachset Informatik Lernaufgabe "Demokratie und Informatik → Gerechtigkeit?"" M. Abend & A. Mrosch<br>Lizenz <u>CC-BY-SA 4.0,</u> ebenda, unter Verwendung weiterer, bei den jeweiligen Inhalten genannter Lizenzen

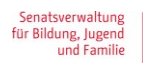

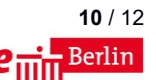

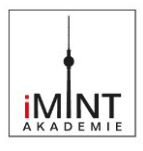

# <span id="page-10-0"></span>**D Anhang**

## **Didaktische Hinweise**

Der Aufbau des Material erfolgt nach dem Muster zunächst zu lesender Textinformation und jeweils anschließender Codeanalyse und Codeausführung. Hierbei sollen die Schülerinnen und Schüler immer im eigenen Lerntempo vorgehen. Der Schwierigkeitsgrad der einzelnen Abschnitte steigt von einfach zu komplex über die Abschnitte eins bis acht.

Von den Aufgabenstellungen ist die Aufgabe 1 durch alle Schülerinnen und Schüler zu lösen. Die Aufgabe 2 stellt eine Differenzierungsmöglichkeit im Umfang und in der Rechercheleistung dar. Die Quellen [2] bis [4] können auch durch die Lehrkraft vorgegeben werden.

Die Aufgabe 3 (Diskussion der Vor- und Nachteile des Hare-Niemeyer-Verfahrens) kann von allen Schülerinnen und Schüler durchgeführt werden. Die Lehrkraft entscheidet auf Grundlage ihrer Lerngruppe über die Organisationsform (Plenum, Kleingruppen), sowie über die Präsentation des Diskussionsergebnisses (z.B. Tafelbild mit Pro- und Contraargumenten oder verbale Zusammenfassung)

## **Material für den Einsatz dieser Lernaufgabe**

Das Material steht als Datei , Gerechtigkeit.ipynb' für ein Jupyter-Notebook zur Verfügung. Ein solches kann entweder bei einem Anbieter für Cloud-Computing, wie Microsoft Azure Notebooks oder Google Colaboratory eingerichtet werden oder durch Installation eines eigenen Jupyter-Servers realisiert werden.

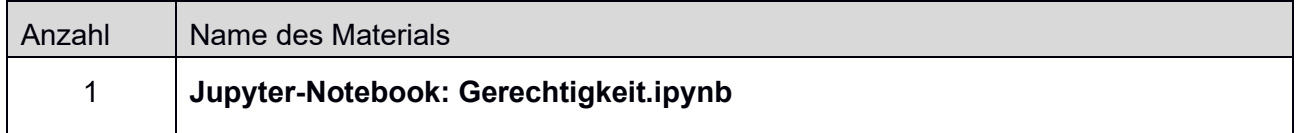

## **Musterlösung der Lernaufgabe**

Es gibt keine separate Musterlösung der Lernaufgabe, da das Jupyter-Notebook den Weg von der Problemstellung bis zur Lösung beinhaltet. Die Schülerinnen und Schüler müssen jedoch interaktiv tätig werden, um die einzelnen Codeabschnitte auszuführen. Der experimentelle Teil, der in drei Arbeitsaufträgen mündet, kann anhand der Quellen [2] bis [4] erschlossen werden. Je nach Könnensstand der Schülerinnen und Schüler ist es der Lehrkraft jedoch möglich, einzelne Codeabschnitte auszuwählen, diese aus dem Jupyter-Notebook entfernen und durch die Schülerinnen und Schüler eigenhändig Python-Codeabschnitte erstellen zu lassen.

Die dritte Aufgabenstellung besteht in einer fachlich fundierten Diskussion über die Sitzzuteilungsverfahren. Sind diese gerecht? Welches ist besser? Hierfür müssen die Schülerinnen und Schüler ihr in der Lernaufgabe erworbenes Wissen anwenden und argumentativ mit den Mitschülern austauschen. Dieser demokratische Diskurs stellt das fachübergreifende Lernziel dieser Lernaufgabe dar.

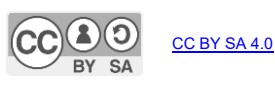

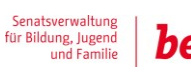

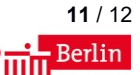

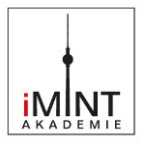

## **Quellen**

Hinweis: Aus lizenzrechtlichen Gründen dürfen die verlinkten Inhalte nicht gespeichert oder verändert werden, sofern sie nicht unter einer entsprechenden Lizenz stehen.

[1] [www.wahlrecht.de/verfahren/hare-niemeyer.html](http://www.wahlrecht.de/verfahren/hare-niemeyer.html) [Letzter Abruf: 12.5.2019]

[2] [www.wahlrecht.de/verfahren/paradoxien/alabama.html](http://www.wahlrecht.de/verfahren/paradoxien/alabama.html) [Letzter Abruf: 12.5.2019]

[3] [www.wahlrecht.de/verfahren/paradoxien/parteizuwachs.html](http://www.wahlrecht.de/verfahren/paradoxien/parteizuwachs.html)

[Letzter Abruf: 12.5.2019]

[4] [www.wahlrecht.de/verfahren/paradoxien/population.html](http://www.wahlrecht.de/verfahren/paradoxien/population.html) [Letzter Abruf: 12.5.2019]

[5] pixabay.com/de/illustrations/waage-gerechtigkeit-gesetz-316888/ [Letzter Abruf: 12.5.2019]

## **Bildnachweis**

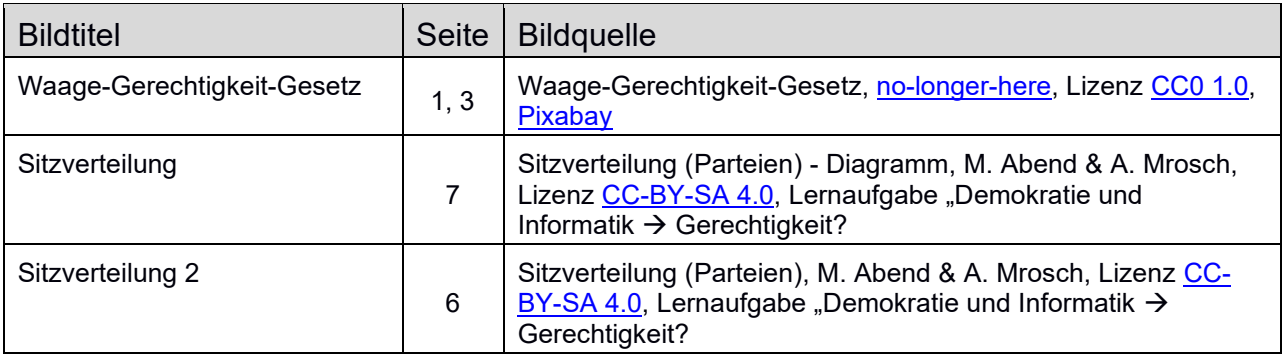

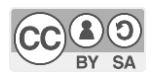

CC BY SA 4.0

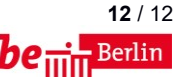